# **Introducing PyQt4\* for GUI Application Development**

David Boddie Torsten Marek dboddie@trolltech.com shlomme@gmx.net

#### EuroPython 2006, CERN, Geneva

© 2006 David Boddie and Torsten Marek \* Qt and Trolltech are registered trademarks of Trolltech ASA

## **What is Qt?**

Qt is a **cross-platform C++ framework** for the development of GUI applications.

- Developed by Trolltech in Norway and Germany
- Supported on Windows®, Mac OS  $X^{\circ}$ , Linux $^{\circ}$  and other Unix $^{\circ}$  platforms
- Available under the GNU General Public License on all supported platforms
- Also available under a Commercial License for closed source applications
- Not just a widget toolkit other features for application developers

#### **Features**

- Widgets, layouts, styles (native appearance on each platform)
- Standard GUI features for applications (menus, toolbars, dock windows)
- Easy communication between application components (signals and slots)
- Unified painting system (with transparency, anti-aliasing and SVG support)
- Rich text processing, display and printing
- Database support (SQL) and model/view features
- Input/output and networking
- Other features
	- Container classes
	- Threading
	- Resources
	- XML processing

## **PyQt**

**Qt 3:** PyQt is a set of bindings for Qt 3 by Phil Thompson at Riverbank Computing.

- Uses SIP to generate bindings
- Comprehensive API coverage
- Dual licensed under the GPL and Commercial licenses
- Community mailing list with around 500 members
- Wiki at http://www.diotavelli.net/PyQtWiki

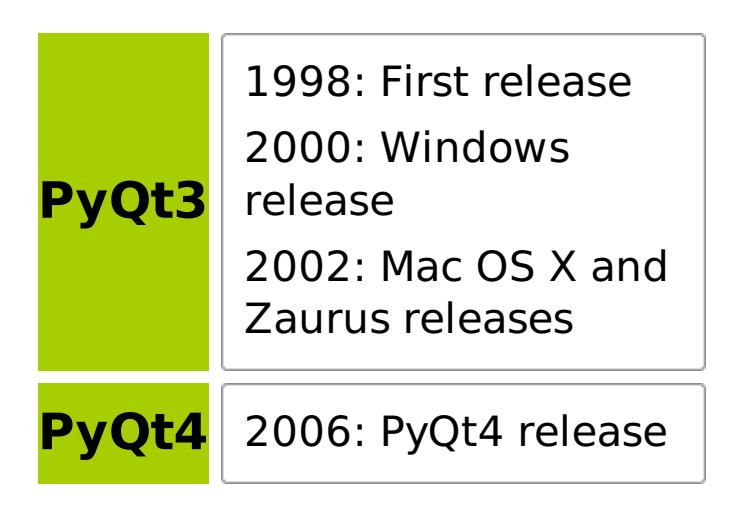

## **PyKDE**

**KDE 3:** PyKDE is a set of bindings for KDE 3 by Jim Bublitz that supports these mainstream KDE libraries:

- **DCOP** interprocess communication
- **kdecore** application and configuration
- **kdeui** widgets, dialogs, user interface elements
- **khtml** HTML display (used by Konqueror and Safari)
- **kio** network transparent communications
- **kparts** high-level reusable GUI components
- **kdeprint** printing, dialogs, print jobs and management
- Others (**kfile**, **kmdi**, **kspell**, **kdesu**, **kutils**)

#### **Library Structure**

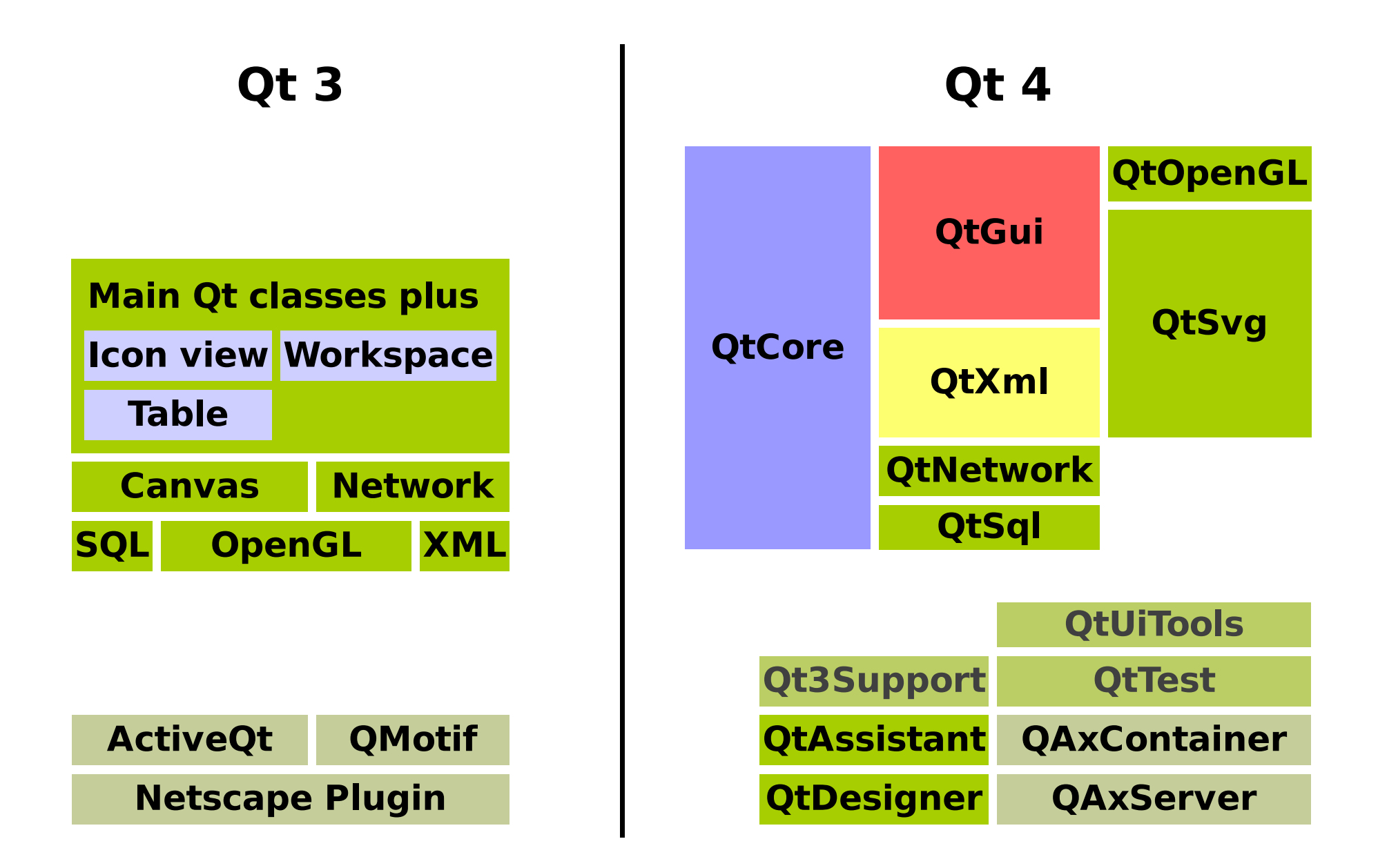

### **QtCore**

- Object and meta-object system:
	- **QObject**, **QMetaObject**
- Basic value types:

**QByteArray**, **QString**, **QDate**, **QTime**, **QPoint[F]**, **QSize[F]**

• File system abstraction:

**QFile**, **QDir**, **QIODevice**, **QTextStream**, **QDataStream**

- Basic application support:
	- **QCoreApplication** encapsulates an application
	- **QEvent** communication (see also **signals and slots**)
	- **QTimer** signal-based timed event handling

### **QtGui**

Widgets:

**QCheckBox**, **QComboBox**, **QDateTimeEdit**, **QLineEdit**, **QPushButton**, **QRadioButton**, **QSlider**, **QSpinBox**, etc.

• Basic value types:

**QColor**, **QFont**, **QBrush**, **QPen**

• Painting system and devices:

**QPainter**, **QPaintDevice**, **QPrinter**, **QImage**, **QPixmap**, **QWidget**

• Basic application support:

**QApplication** – encapsulates a GUI application

• Rich text:

**QTextEdit**, **QTextDocument**, **QTextCursor**

## **QtGui**

- Display widgets
- Input widgets
- Text entry widgets
- Buttons
- Scrolling list and tree widgets
- Tab widgets

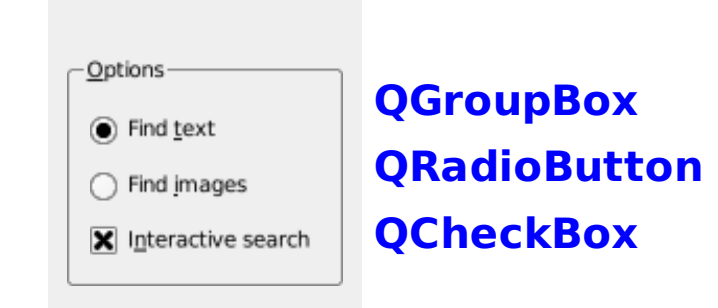

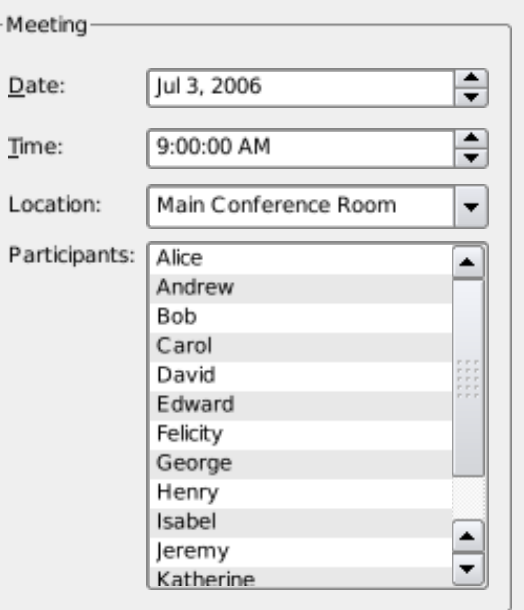

**QGroupBox QLabel QDateEdit QTimeEdit QComboBox QListWidget**

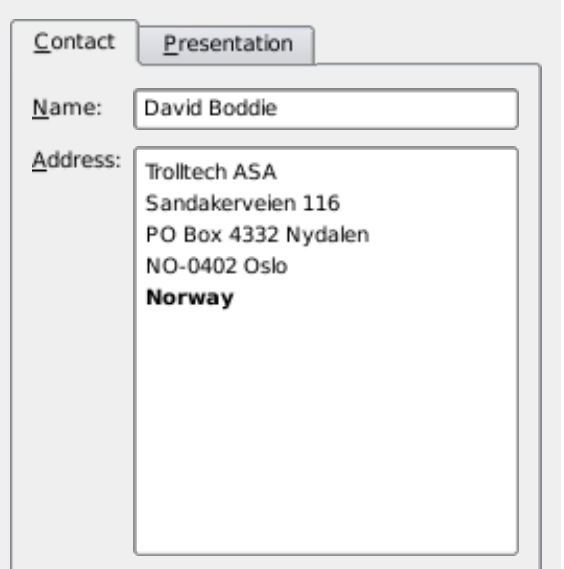

**QTabWidget QLabel QLineEdit QTextEdit**

### **QtGui**

- Range controls
- Tables
- **Scrolling views**
- Database support
- Custom widgets

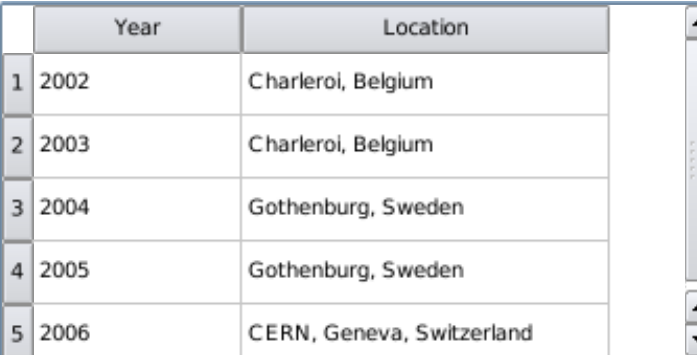

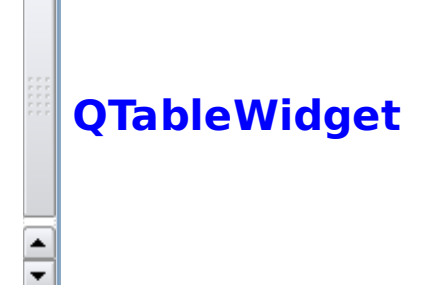

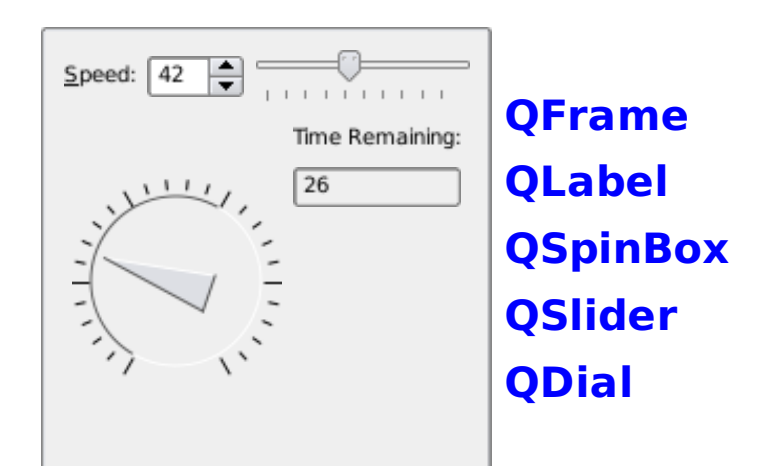

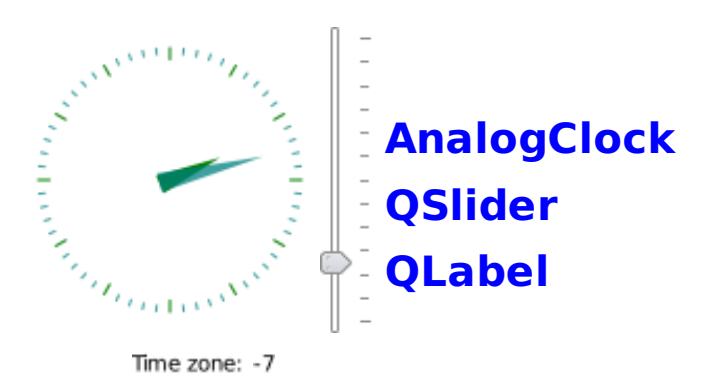

### **Using Widgets**

#### **Creating a top-level widget**

```
window = QWidget()
window.resize(480, 360)
window.show()
```
#### **Creating a child widget**

```
button = QPushButton("Press me", window)
button.move(200, 200)
button.show()
```
#### **Placing widgets in a layout**

```
okButton = QPushButton("&OK")
cancelButton = QPushButton("&Cancel")
layout = QVBoxLayout()
layout.addWidget(okButton)
layout.addWidget(cancelButton)
window.setLayout(layout)
```
- Creates a widget
- Resizes and shows it
- Creates a button inside the window
- Positions and shows it

- Creates parent and child widgets
- Creates a layout to arrange widgets
- Adds the child widget to the layout

### **Using Layouts**

Layouts manage child widgets and are responsible for:

- Updating their sizes and positions
- Providing default and minimum sizes

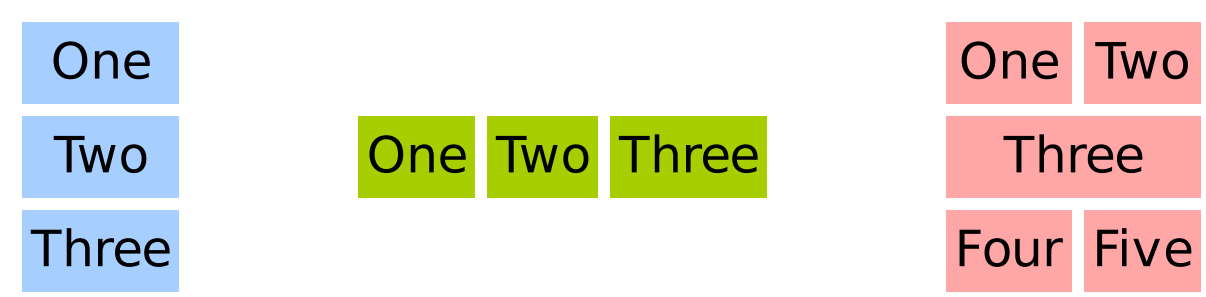

#### **Horizontal, vertical and grid layouts**

```
yesButton = QPushButton("&Yes")
noButton = QPushButton("&No")
layout = QHBoxLayout()
layout.addStretch(1)
layout.addWidget(yesButton)
layout.addWidget(noButton)
                                 nameLabel = QLabel("Name:")
                                 nameEdit = QLineEdit()
                                 addressLabel = QLabel("Address:")
                                 addressEdit = QTextEdit()
                                 layout = QGridLayout()
                                 layout.addWidget(nameLabel, 0, 0)
                                 layout.addWidget(nameEdit, 0, 1)
                                 layout.addWidget(addressLabel,0,0,Qt.AlignTop)
                                 layout.addWidget(addressEdit, 0, 1)
```
### **Signals and Slots**

Signals and slots allow objects to communicate with each other via type-safe interfaces.

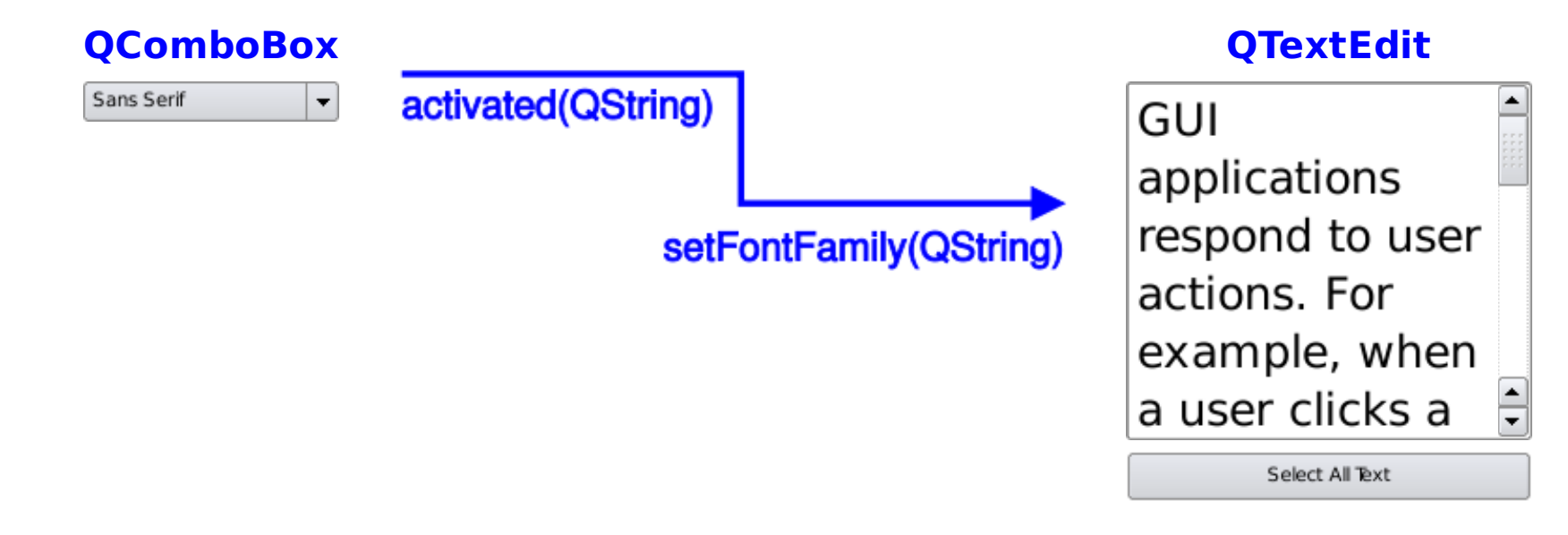

- Sender and receiver do not need to know about each other
- Connections can be direct or queued
- Sender and receiver can be in different threads

#### **Signals and Slots**

#### **Making connections**

```
class MainWindow(QMainWindow):
 def __init__(self):
    QMainWindow.__init__(self)
    fileMenu = self.menuBar().addMenu(self.tr("&File"))
    exitAction = fileMenu.addAction(self.tr("E&xit"))
    helpMenu = self.menuBar().addMenu(self.tr("&Help"))
    aboutAction = helpMenu.addAction(self.tr("&About This Example"))
    self.connect(exitAction, SIGNAL("triggered()"), qApp, SLOT("quit()"))
    self.connect(aboutAction, SIGNAL("triggered()"), self.showAboutBox)
   # Set up the rest of the window.
 def showAboutBox(self):
    QMessageBox.information(self, self.tr("About This Example"),
        self.tr("This example shows how signals and slots are used to\n"
                "communication between objects in Python and C++."))
```
### **Writing an Application**

#### **Creating an application**

```
app = QApplication(sys.argv)
window = MainWindow()
window.show()
sys.exit(app.exec_())
```
- Creates the application
- Creates and shows the main window (a **QMainWindow** subclass)
- Runs the event loop then exits

#### **Running an application in different styles**

**myapplication -style plastique myapplication -style motif myapplication -style windows**

- **QApplication** parses the command line arguments
- The -style option can be used to override the native style

### **Main Window Classes**

#### Main windows usually have

- Menus built using **QMenu** and populated with actions
- Toolbars built using **QToolBar**, these usually share actions with menus

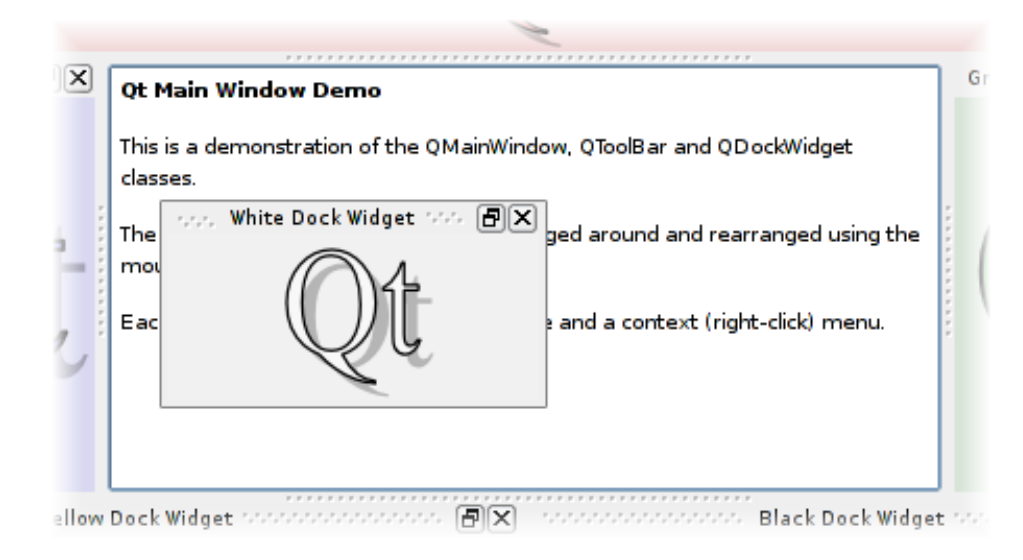

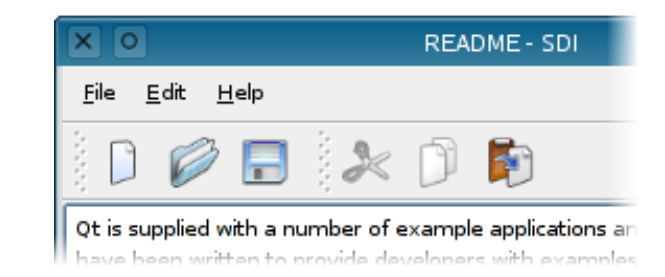

- Dock windows provided by **QDockWidget**
- A status bar provided by **QStatusBar**
- A central widget containing the main GUI
- User actions are represented by the **QAction** class
- The action system synchronizes menus, toolbars, and keyboard shortcuts
- It also stores information about tooltips and interactive help

### **Actions**

To create an action, you can:

- **.** Instantiate a **QAction** object directly
- Call **addAction()** on existing **QMenu** and **QToolBar** objects

Then you can share it with other objects.

#### **Sharing actions**

```
self.saveAction = QAction(QIcon(":/images/save.png"), self.tr("&Save..."), self)
self.saveAction.setShortcut(self.tr("Ctrl+S"))
self.saveAction.setStatusTip(self.tr("Save the current form letter"))
self.connect(self.saveAct, QtCore.SIGNAL("triggered()"), self.save)
...
self.fileMenu = self.menuBar().addMenu(self.tr("&File"))
self.fileMenu.addAction(self.saveAction)
...
self.fileToolBar = self.addToolBar(self.tr("File"))
self.fileToolBar.addAction(self.saveAct)
```
### **Multiple Document Interface**

Applications are designed with different user interfaces:

- Single Document Interface (SDI) applications use multiple main windows, each containing a suitable central widget
- Multiple Document Interface (MDI) applications use a **QWorkspace** as the central widget

#### **Multiple Document Interface**

```
workspace = QWorkspace()
workspace.setWindowTitle("Simple Workspace Example")
for i in range(5):
    textEdit = QTextEdit()
    textEdit.setPlainText("PyQt4 "*100)
    textEdit.setWindowTitle("Document %i" % i)
    workspace.addWindow(textEdit)
workspace.cascade()
```
#### **Item Views**

Item views are complex controls that handle collections of items, each representing a piece of data.

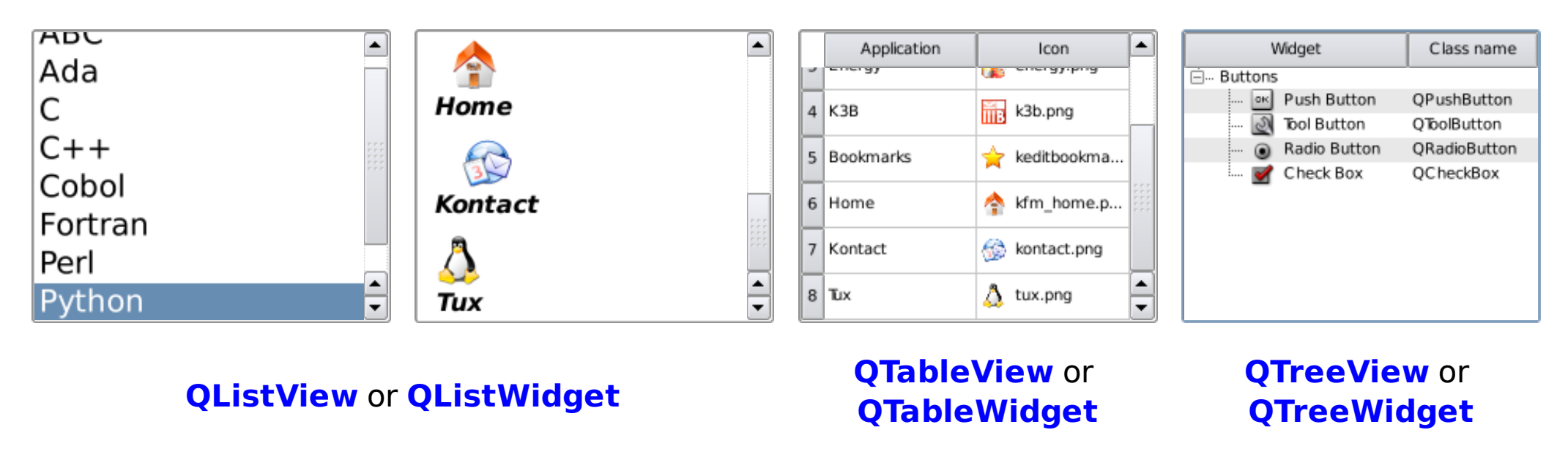

- Qt 3's item views are populated with item objects
- Qt 4 has item-based view classes **and** a model/view framework

### **Item Views**

What's the difference between the item-based and model-based approaches?

#### **Item-based tree of items Model-based version**

```
tree = QTreeWidget()
tree.setColumnCount(2)
tree.setHeaderLabels(["Name", "Address"])
for name, address in phonebook.items():
    item = QTreeWidgetItem(tree)
    item.setText(0, name)
    item.setText(1, address)
tree.show()
```

```
# Given an existing model...
tree = QTreeView()
tree.setModel(model)
tree.show()
table = QTableView()
table.setModel(model)
table.show()
```
- Items are easy to use
- You just create them and add them to parent widgets or items
- It all has to be done by you
- Models automatically populate views with items
- Views (of different kinds) can share models
- We left out the tricky part...

#### **Models and Views**

#### **Concepts**

- Models hold data for views to display
- Views access data using **indexes**
- Delegates display individual items for views
- Roles describe the types of data

```
# Reading
index = model.index(row, column, parent)
data = index.data(index, role)
# Writing
model.setData(index, data, role)
```
- Models expose pieces of data as items in tables
- Items can expose tables of child items

#### **Models and Views**

#### **A simple model**

```
class ImageModel(QAbstractTableModel):
 def init (self, image, parent=None):
      QAbstractTableModel init (self, parent)
      self.image = QImage(image)
 def rowCount(self, parent):
      return self.image.height()
 def columnCount(self, parent):
      return self.image.width()
 def data(self, index, role):
      if not index.isValid():
        return QVariant()
      elif role != QtCore.Qt.DisplayRole:
        return QVariant()
      return QVariant(qGray(
          self.image.pixel(index.column(), index.row())))
```
#### **Models and Views**

With a suitable model, views can be used to display any kind of data:

- XML data can be displayed in a tree view
- There's already a Qt example of a DOM-based XML model
- Torsten decided to write an ElementTree model

#### **Torsten's ElementTree model**

- Around 50 lines of code
- Read-only
- Copes with quite large files
- Fast, even compared to pure C++ models

#### **Database Support**

- Like Python, Qt 4 has classes for working with databases
- These are integrated with the model/view framework

#### **Accessing a database with a SQL table model**

```
db = QSqlDatabase.addDatabase("QSQLITE")
db.setDatabaseName(databaseName)
model = QSqlTableModel(self)
model.setTable("person")
model.setEditStrategy(QSqlTableModel.OnManualSubmit)
model.select()
view1 = QTableView(self)
view1.setModel(model)
view2 = QTableView(self)
view2.setModel(model)
```
#### **Database Support**

Python has its own standard database API:

- Included with many Python database modules
- Many Python developers are familiar with it
- Torsten decided to write a model for that, too

**Accessing a database with a SQL table model**

### **Scalable Vector Graphics (SVG)**

SVG support can be accessed in two ways:

- You can use **QSvgWidget** to load and display pictures in a widget
- You can use **QSvgRenderer** to load and render pictures to any paint device
- SVGs can also contain animations

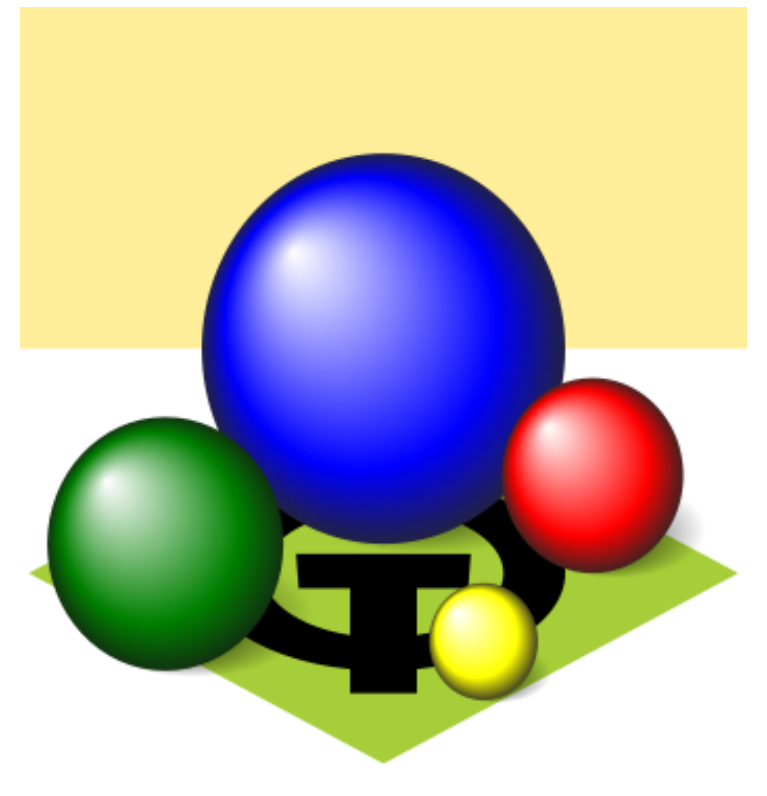

```
# Showing an SVG drawing:
widget = QSvgWidget(parent)
widget.load(filename)
widget.show()
# Rendering a drawing on an image:
pixmap = QPixmap(200, 200)
renderer = QSvgRenderer()
painter = QPainter()
painter.begin(pixmap)
renderer.render(painter)
painter.end()
```
### **OpenGL Integration**

Qt provides a **QGLWidget** (a **QWidget** subclass) to display OpenGL content:

- The OpenGL context is handled automatically
- Convenience functions to handle textures and colors

```
class GLWidget(QGLWidget):
    def init (self, parent):
        QGLWidget.__init__(self, parent)
    def initializeGL(self):
        # Set up display lists, OpenGL options.
   def paintGL(self):
       # Clear buffers, apply transformations,
        # paint.
   def resizeGL(self):
```
# Resize viewport, recalculate matrices.

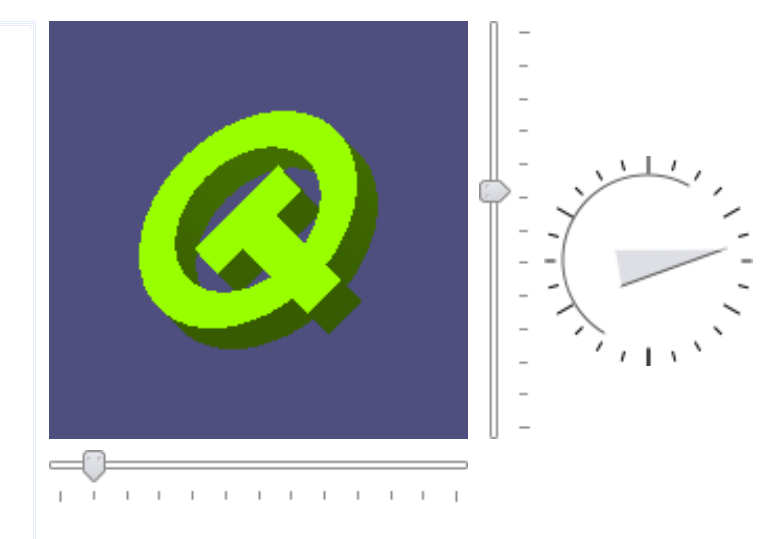

#### **Custom widgets**

Widgets can be combined to make composite widgets by subclassing an existing widget class.

```
class AddressWidget(QWidget):
 def init (self, parent = None):
    QWidget.__init__(self, parent)
    nameLabel = QLabel(self.tr("Name:"))
   nameEdit = QLineEdit()
    addressLabel = QLabel(self.tr("Address:"))
    addressEdit = QTextEdit()
```
In the \_\_init\_\_ method:

- Call the base class's \_\_init\_\_ method
- Create child widgets

Use layouts to make the contents resize nicely.

```
layout = QGridLayout()
layout.addWidget(nameLabel, 0, 0)
layout.addWidget(nameEdit, 0, 1)
layout.addWidget(addressLabel, 1, 0, Qt.AlignTop)
layout.addWidget(addressEdit, 1, 1)
self.setLayout(layout)
```
Lay out the child widgets

#### **Custom widgets**

Custom widgets can also be built from scratch.

- To make new controls
- For decorative purposes

```
class CustomWidget(QWidget):
 def __init__(self, parent = None):
    QWidget. init (self, parent)
    # Initialize the widget.
 def paintEvent(self, event):
    painter = QPainter()
    painter.begin(self)
    # Do some painting.
    painter.end()
 def sizeHint(self):
    return QSize(200, 200)
```
In the \_\_init\_\_() method:

- Subclass an existing widget class
- Call the base class's \_\_init\_\_() method

In the paintEvent() method:

- Widgets are paint devices
- Just use a painter to draw on them

In the sizeHint() method:

• Return a preferred size to help the layout engine

#### **Custom widgets**

They can also provide their own signals and slots...

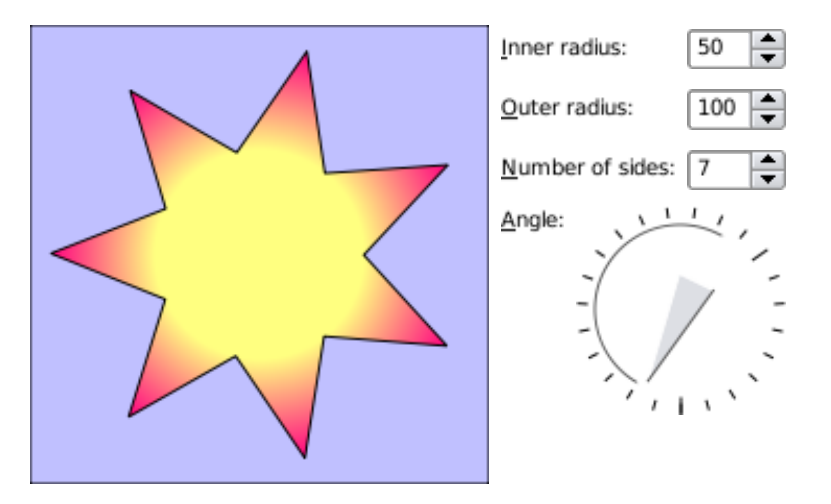

There are lots of examples of custom widgets:

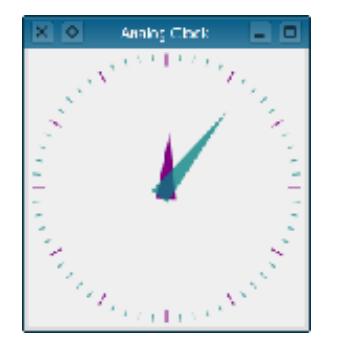

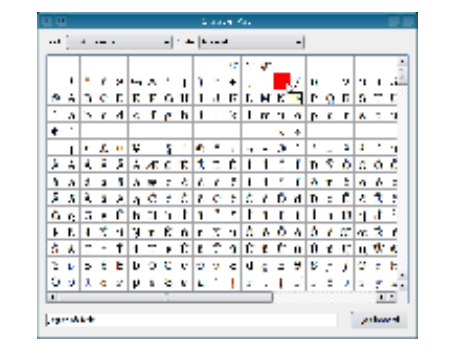

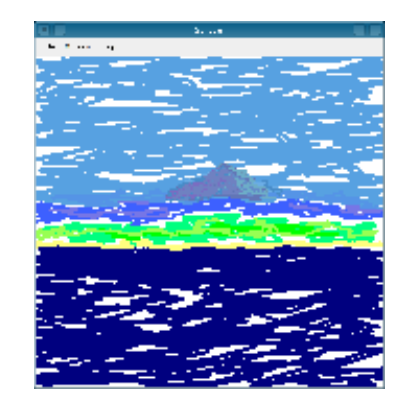

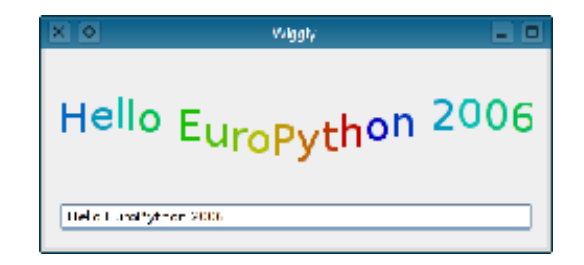

### **OpenGL Integration Revisited**

You can also use **QPainter** to paint onto a **QGLWidget**:

- Painting operations are translated to OpenGL calls
- The result is accelerated 2D rendering

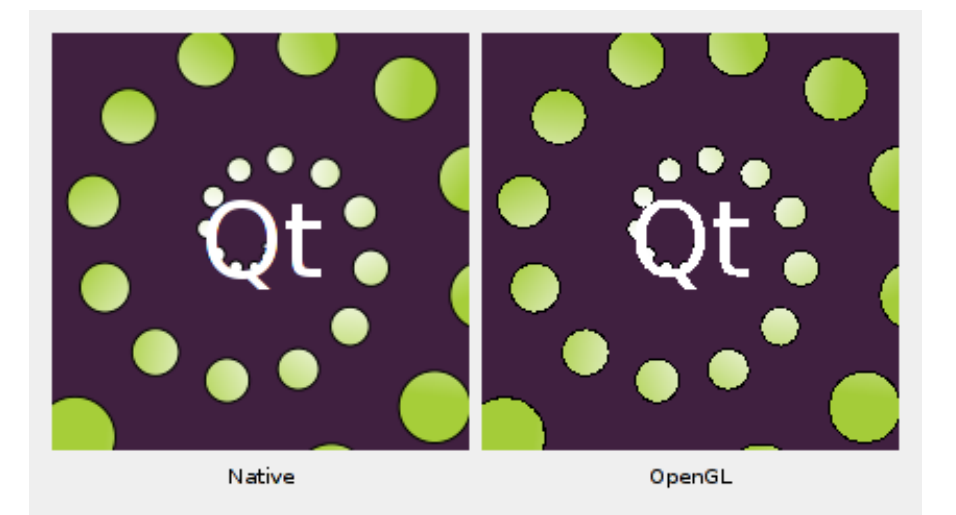

Relies on extensions for anti-aliasing, so you may be trading looks for speed

### **Qt Designer**

Qt Designer is Trolltech's design tool for creating user interfaces.

Forms created with Qt Designer are stored in XML (.ui) files

- $\bullet$  These can be compiled to C++ with uic
- You can also use *pyuic4* to convert them to Python
- Or you can use the Python **uic** module to generate the GUI at run-time

This presentation was created with Qt Designer.

The GUI is shown using PyQt4.

### **Thanks**

- Trolltech for Qt
- Phil Thompson for SIP and PyQt4
	- Jim Bublitz for PyKDE
	- Paul Boddie for suggestions
- The PyQt community (especially those on the mailing list)

### **Links**

Trolltech: http://www.trolltech.com Riverbank Computing: http://www.riverbankcomputing.com/ PyQt Wiki at http://www.diotavelli.net/PyQtWiki